# 瞭解本地源路由橋接並排除故障

### 目錄

[簡介](#page-0-0) [開始之前](#page-0-1) [慣例](#page-0-2) [必要條件](#page-0-3) [採用元件](#page-1-0) [路由控制欄位](#page-2-0) [工藝路線指示符欄位](#page-2-1) [思科路由器基本配置](#page-3-0) [生成探索者](#page-3-1) [路由通訊協定的來源橋接](#page-4-0) [show命令](#page-5-0) [show source指令輸出的來源路由橋接器部分](#page-8-0) [show source命令輸出的瀏覽器流量部分](#page-8-1) [更多show命令](#page-10-0) [疑難排解](#page-11-0) [提示](#page-14-0) [調試](#page-14-1) [相關資訊](#page-15-0)

# <span id="page-0-0"></span>簡介

來源路由橋接(SRB)是令牌環環境中的站可以通過多環網路建立到其目的地的路由的概念。本文檔 討論SRB的元件,並提供基本配置和故障排除資訊。

### <span id="page-0-1"></span>開始之前

#### <span id="page-0-2"></span>慣例

如需文件慣例的詳細資訊,請參閱[思科技術提示慣例](//www.cisco.com/en/US/tech/tk801/tk36/technologies_tech_note09186a0080121ac5.shtml)。

#### <span id="page-0-3"></span>必要條件

本文檔假設讀者瞭解源路由橋接的基本概念,如下所示:

一個站點到達另一個站點的第一步是建立一個名為瀏覽器的資料包。此封包會由網路中的所有橋接 器複製。它們都新增有關資料包經過何處的資訊。隨著通過網路構建資料包,終端站將開始接收這 些資料包。然後,終端站決定使用哪條路由返回始發者,或者它將傳送另一個瀏覽器返回,以便始 發站可以確定該路由。

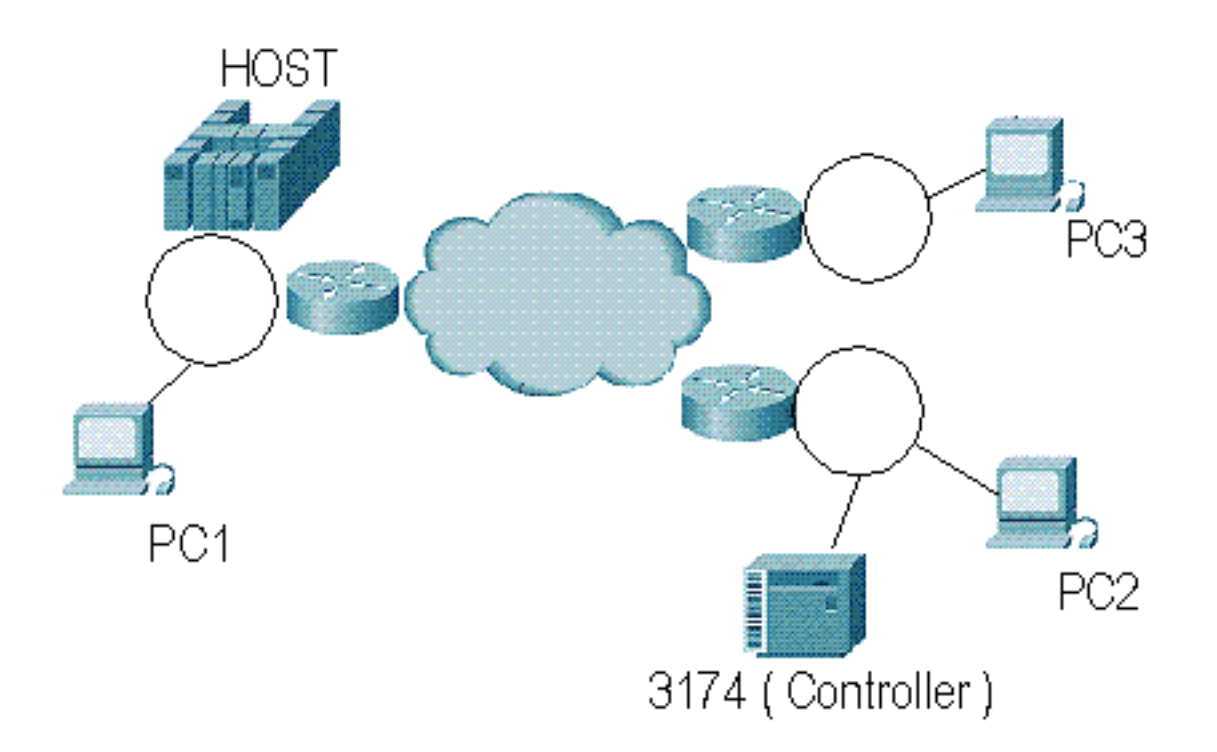

在SRB中,路由資訊欄位(Routing Information Field, RIF)是瀏覽器的一部分,它包含瀏覽器已經遍 歷到的位置資訊。在RIF中,路由描述符是儲存有關通往網路的路徑的資訊。路由控制包含有關 RIF本身的資訊。下圖顯示分成以下部分的RIF:

**Routing Information Field** 

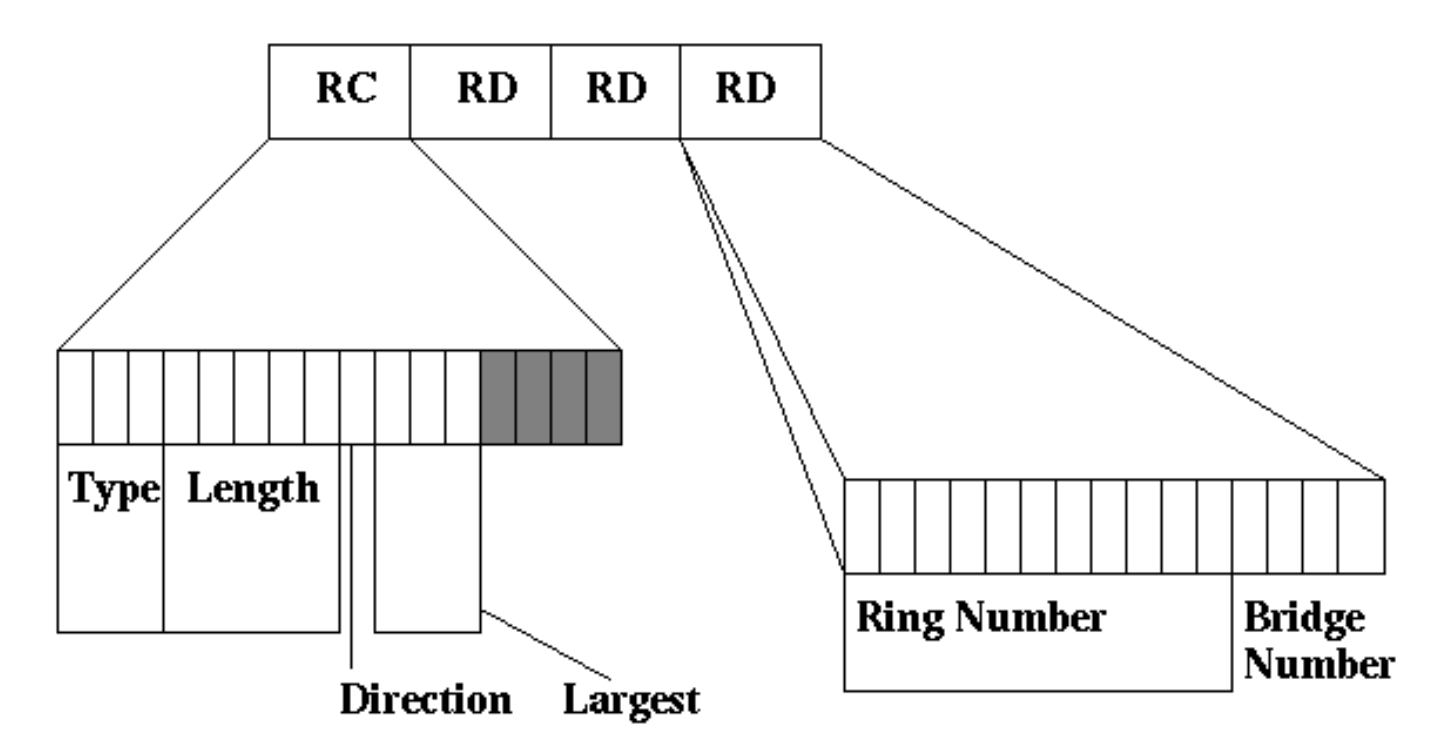

### <span id="page-1-0"></span>採用元件

本文件所述內容不限於特定軟體和硬體版本。

本文中的資訊是根據特定實驗室環境內的裝置所建立。文中使用到的所有裝置皆從已清除(預設

)的組態來啟動。如果您在即時網路中工作,請確保在使用任何命令之前瞭解其潛在影響。

### <span id="page-2-0"></span>路由控制欄位

路由控制(RC)欄位從MAC令牌環幀的第14位元組開始。這是令牌環幀上RIF欄位的第一部分。

- 型別欄位的長度為3位。下表列出了廣播指示器。**定向幀**表示該幀包含跨網路的已定義路徑,而 且根據定義,不需要對RIF進行更改。**所有路由探**索者都通過整個網路。所有SRB都必須將幀複 製到除RIF中已存在目的地環的每個埠。**單路由探**索器是穿過網橋中由生成樹演算法(STA)構建 的預定路徑的探查器。一個站點應該只從網路接收一個路由瀏覽器。Explorer在路由資訊欄位 中對可保留的環數有很重要的限制。根據權杖環的定義,RIF可以容納總共14個環。但是 ,IBM將網橋上的RIF限製為7個;思科也採用了此限制。因此,經過7次環路的瀏覽器將被思科 路由器丟棄。思科路由器中可設定一些引數來降低此數量,使達到x次環數的封包遭捨棄。這是 控制網路中流量的有效方法。此外,路由器僅檢查瀏覽器資料包上的RIF長度,但如果幀是定向 的,則不會進行任何注意。如果傳送站生成帶有靜態RIF的資料包,則路由器會檢查RIF僅用於 轉發,並且可能會有14個限制跳數。此欄位中的第三個位被保留(它當前未被使用,並且被終 端站忽略)。
- Length欄位長5位,包含RIF的長度(以位元組為單位)。
- Direction位確定SRB在網路中應如何讀取RIF,以便沿著路徑到達終端站。如果位設定為 B'0',則應從左到右讀取RIF。如果設定為B'1',則應從右至左讀取RIF。
- 最大幀位(3位)確定可穿過網路的最大幀,如下圖所示。

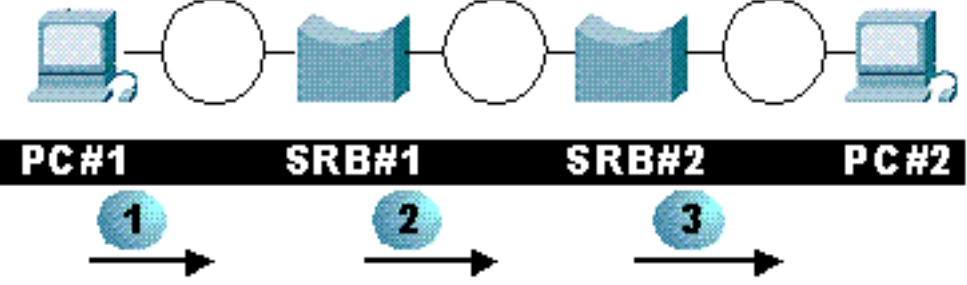

最大幀欄位發生以下情

況:PC#1在此幀上構建RIF,在最大幀位中置入B'111'。這將在嗅探器中解釋為49K。 SRB#1兩個介面的MTU均為4K。源路由網橋向RIF新增有關環號的資訊並修改長度欄位和最大 幀。在這種情況下,值更改為B'011'。SRB#2兩個介面的MTU為2K。源路由網橋將最大幀更改 為B'010'。下表列出了可能的值。

# <span id="page-2-1"></span>工藝路線指示符欄位

Route Designator(RD)欄位包含資料包到達目的站應採用的路由資訊。權杖環網路中的每個環必須 是唯一的,否則封包可能會錯誤地完成。這在RSRB環境中尤為重要,因為路由器會快取有關遠端 環的資訊。路由指示符欄位中的每個條目都包含環號和網橋號。環部分長12位,橋部分長4位。這 樣,環便可以具有從1到4095的值,而網橋可以具有從1到16的值。Cisco路由器將這些值儲存在十 進位制值中,但RIF以十六進位制顯示這些值。

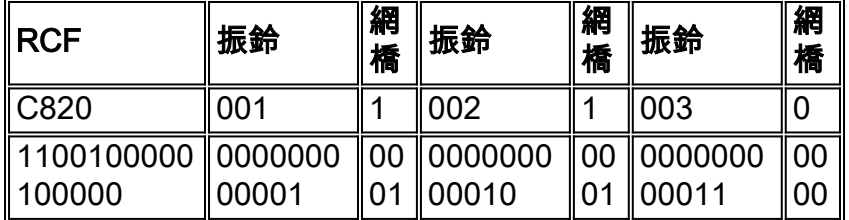

上表包含show rif命令輸出中顯示的RIF(十六進位制)。然後以二進位制形式顯示相同的內容來解 碼。解碼版本如下表所示。

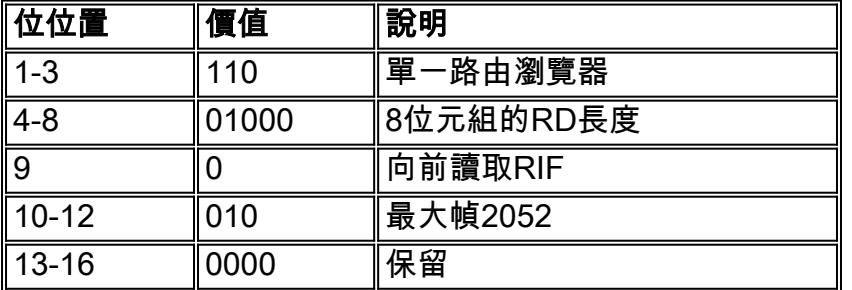

### <span id="page-3-0"></span>思科路由器基本配置

本節討論如何為SRB配置思科路由器。此配置的一個重要細節是虛擬環的概念。虛擬環是在路由器 內部邏輯構建的虛環。它繫結在路由器的所有介面中,這一點非常重要,因為一個介面只能指向一 個目的環,而不能指向多個環。介面的示例配置如下所示。

source-bridge ring-group 200 ... Interface tokenring 0/0 ip address 10.1.1.1 255.255.255.0 ring-speed 16 source-bridge 100 1 200

器上的任何其他源路由網橋介面通訊。

上述配置使用source-bridge ring-group 200命令設定200的虛擬環組。介面配置正確指向從環100到 環200(即虛擬介面)。

您也可能具有這樣一種配置:您將介面指向在一起,而無需虛擬環組。下面是一個示例。

Interface tokenring 0/0 ip address 10.1.1.1 255.255.255.0 ring-speed 4 source-bridge 100 1 300 Interface tokenring 0/1 ip address 10.1.2.1 255.255.255.0 ring-speed 16 source-bridge 300 1 100 上面的配置連線了SRB的前兩個介面。現在,這兩個介面可以交換SRB幀,但是它們無法與此路由

虛擬環在[遠端來源路由橋接\(RSRB\)](//www.cisco.com/warp/customer/100/47.html)[和資料連結交換\(DLSw\)](//www.cisco.com/warp/customer/100/49.html)中扮演著必須的角色,因為必須針對這 些功能進行設定。

### <span id="page-3-1"></span>生成探索者

source-bridge spanning命令非常重要。在前面我們討論不同型別的探險者時,我們提到了所有路由 探險者和單個路由探險者。source-bridge spanning命令允許我們轉發單個路由資源管理器幀。否則 路由器只會將幀丟棄在介面上。沒有任何丟棄計數器會遞增來表示這一點。因此,在具有 NetBIOS工作站的網路中,必須確保已啟用跨距功能。此外,如果已配置DLSw,則需要配置 source-bridge spanning命令,因為DLSw將使用單個路由資源管理器幀來定位站點。在以下配置中 ,路由器配置為轉發單個路由資源管理器幀:

source-bridge ring-group 200 Interface tokenring 0/0 ip address 10.1.1.1 255.255.255.0 ring-speed 4 source-bridge 100 1 200 source-bridge spanning Interface tokenring 0/1 ip address 10.1.2.1 255.255.255.0 ring-speed 16 source-bridge 300 1 200 source-bridge spanning 此配置的擴展版本如下所示。

source-bridge ring-group 200 Interface tokenring 0/0 ip address 10.1.1.1 255.255.255.0 ring-speed 4 source-bridge 100 1 200 source-bridge spanning 1 Interface tokenring 0/1 ip address 10.1.2.1 255.255.255.0 ring-speed 16 source-bridge 300 1 200 source-bridge spanning 1 bridge 1 protocol ibm

IBM跨距樹狀目錄通訊協定(STP)用於建立跨距樹狀目錄,以便通過在橋接環境中封鎖連線埠來透過 單一路徑轉送單一路由探索器**訊框**。這與普通IEEE生成樹類似,只用於單個路由探索器。如果具有 此設定,可能還需要監控路由器上的show span命令輸出以確定連線埠狀態,因為它們可能會根據 拓撲進入封鎖狀態。此路由器現在配置為參與IBM生成樹協定。

source-bridge ring-group 200 Interface tokenring 0/0 ip address 10.1.1.1 255.255.255.0 ring-speed 4 source-bridge 100 1 200 source-bridge spanning 1 Interface tokenring 0/1 ip address 10.1.2.1 255.255.255.0 ring-speed 16 source-bridge 300 1 200 source-bridge spanning 1 bridge 1 protocol ibm

# <span id="page-4-0"></span>路由通訊協定的來源橋接

路由器中SRB的一個重要部分是能夠在源路由橋接網路中傳遞路由協定。路由器始終從路由幀中刪 除LLC資訊,並為目的介質重建LLC層。如下圖所示:

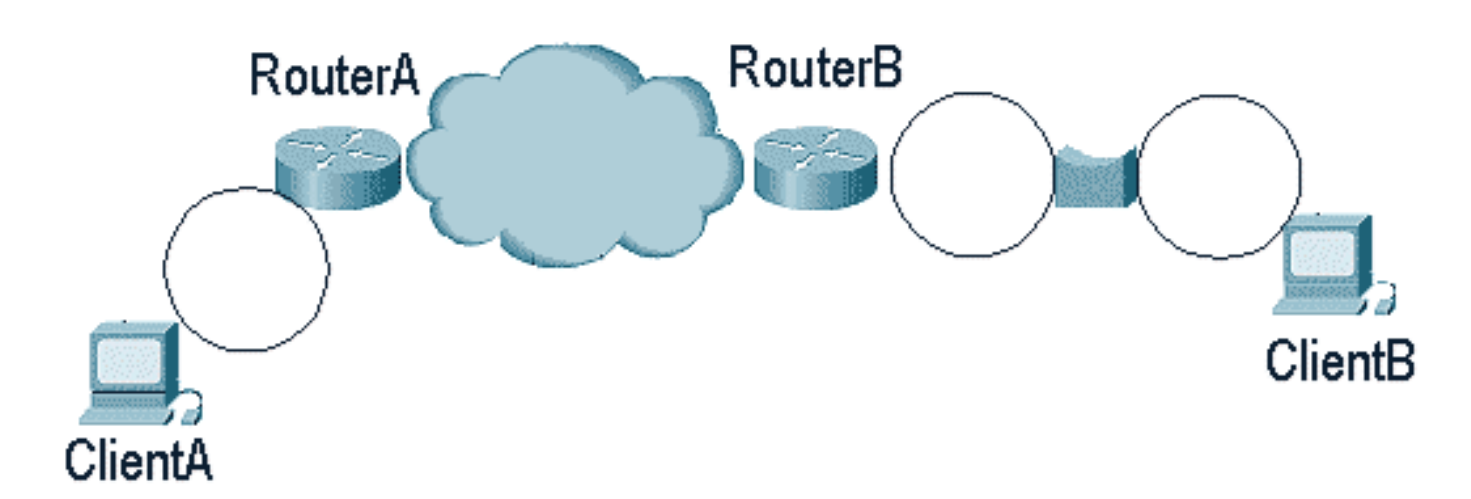

如果客戶端A要訪問客戶端B,則路由器A必須銷毀該幀中的所有LLC資訊及以下資訊,為WAN建立 LLC幀,並將該幀傳送到routerB。RouterB現在收到該幀,銷毀該幀中的WAN LLC資訊,並且已準 備好到達客戶端B的IP幀。

路由器需要源路由資訊才能到達客戶端B,因為它通過SRB隔著一個環路。然後,路由器B充當源路 由橋接網路終端站,它必須在其中找到到達客戶端B的路徑。路由器B必須傳送資源管理器來確定客 戶端B的位置。當clientB響應routerB時,它儲存路由資訊欄位(RIF),並使用該欄位向clientB傳送更 多資料包。

這是在介面上配置多環時routerB中後台發生的情況。如果clientB與routerB位於同一環上,則不需要 此步驟,因為路由器會在本地傳送廣播,並從clientB取得回應。其配置如下所示:

Interface tokenring 0/1 ip address 10.1.2.1 255.255.255.0 ring-speed 16 multiring ip 可以為特定多個協定配置多環,也可以使用multiring all(指定所有路由協定)配置多環。這僅適用 於實際由路由器路由的協定。如果通訊協定已橋接,則**多重振鈴**方式不適用。

配置多環時,show rif命令非常重要。由於路由器必須將RIF快取到未來發往clientB的資料包,因此 它需要儲存RIF,以避免必須為每個需要到達clientB的資料包傳送一個資源管理器。

s4a#**sh rif** Codes: \* interface, - static, + remote

Dst HW Addr Src HW Addr How Idle (min) Routing Information Field 0000.30b0.3b69 N/A To3/2 \* C820.0A01.0B02.0C00

s4a#

對於需要對IP資料包進行源路由的IP網路,請使用show arp命令顯示您嘗試訪問的站點的MAC地址 。一旦您擁有了MAC地址,就可以使用**show rif**命令來確定路由器用於到達源路由網路中該工作站 的路徑。

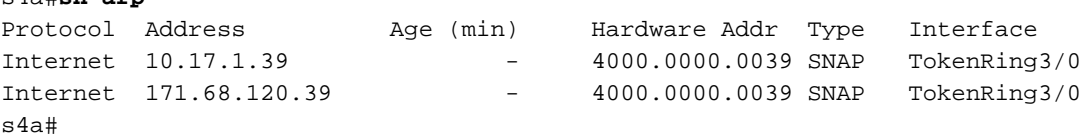

<span id="page-5-0"></span>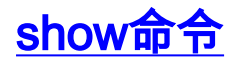

s4a#**sh arp**

#### show命令在疑難排解來源路由橋接器問題時非常有用。show interface命令的輸出如下所示。

```
TokenRing3/2 is up, line protocol is up
   Hardware is cxBus Token Ring, address is 0000.30b0.3b69 (bia 0000.30b0.3b69)
   MTU 4464 bytes, BW 16000 Kbit, DLY 630 usec, rely 255/255, load 1/255
   Encapsulation SNAP, loopback not set, keepalive set (10 sec)
   ARP type: SNAP, ARP Timeout 4:00:00
   Ring speed: 16 Mbps
   Single ring node, Source Route Transparent Bridge capable
   Source bridging enabled, srn 25 bn 4 trn 31 (ring group)
     proxy explorers disabled, spanning explorer disabled, NetBIOS cache disabled
   Group Address: 0x00000000, Functional Address: 0x0800011A
   Ethernet Transit OUI: 0x0000F8
   Last Ring Status 0:21:03
```

```
 Last input 0:00:02, output 0:00:02, output hang never
 Last clearing of "show interface" counters never
 Output queue 0/40, 0 drops; input queue 0/75, 0 drops
 5 minute input rate 0 bits/sec, 0 packets/sec
 5 minute output rate 0 bits/sec, 0 packets/sec
    41361 packets input, 2149212 bytes, 0 no buffer
    Received 3423 broadcasts, 0 runts, 0 giants
    3 input errors, 0 CRC, 0 frame, 0 overrun, 0 ignored, 0 abort
    40216 packets output, 2164005 bytes, 0 underruns
    8 output errors, 0 collisions, 4 interface resets, 0 restarts
    0 output buffer failures, 0 output buffers swapped out
    4 transitions
```
#### s4a#

 $\Omega$ 

在show interface命令輸出中,請特別注意以下部分:

- 會告訴您此振鈴當前的工作速度。
- 啟用SRB後,您還可以檢查為環和網橋號碼配置的資訊。例如, ${\tt sn}$ 是來源環編號, ${\tt sn}$ 是橋接編 號,TRN是目標環編號,虛擬環已為此路由器選擇。
- 狀態提供振鈴的最後一個振鈴狀態。例如,0x2000表示軟體錯誤。可能狀態值的清單如下所示

```
#define RNG SIGNAL LOSS FIXSWAP(0x8000)
#define RNG_HARD_ERROR FIXSWAP(0x4000)
#define RNG_SOFT_ERROR FIXSWAP(0x2000)
#define RNG_BEACON FIXSWAP(0x1000)
#define RNG_WIRE_FAULT FIXSWAP(0x0800)
#define RNG_HW_REMOVAL FIXSWAP(0x0400)
#define RNG RMT REMOVAL FIXSWAP(0x0100)
#define RNG CNT_OVRFLW FIXSWAP(0x0080)
#define RNG_SINGLE FIXSWAP(0x0040)
#define RNG_RECOVERY FIXSWAP(0x0020)
#define RNG_UNDEFINED FIXSWAP(0x021F)
#define RNG_FATAL FIXSWAP(0x0d00)
#define RNG_AUTOFIX FIXSWAP(0x0c00)
#define RNG_UNUSEABLE FIXSWAP(0xdd00) /* may still be open */
```
- <sub>drops</sub>有助於確定處理級別流量和輸入記憶體緩衝區的出站隊列中有多少丟包。這有助於確定節 流器的數量。
- 和可以全面瞭解路由器在介面上轉發/接收幀的繁忙程度。
- 和giants是令牌環SPEC之下和之上的幀。您很少在權杖環中遇到這些,但它們在乙太網路中非

常有用。

- 至關重要。如果戒指是健康的,就應該沒有。如果環出現問題(例如大量噪音),CRC將失敗 ,幀將被丟棄。如果 $_{\tt{ignore\,\,count}}$ 遞增,則表示輸入緩衝區已滿,路由器正在丟棄目的地為介面 的資料包。
- 設可以是管理性的(發出clear int tok x命令), 或是介面層級發生錯誤時內部的。
- transitions計數器表示介面從上到下的轉換次數。

show source命令是排解來源路由橋接問題所有最重要資訊的來源。此命令的輸出示例如下所示。

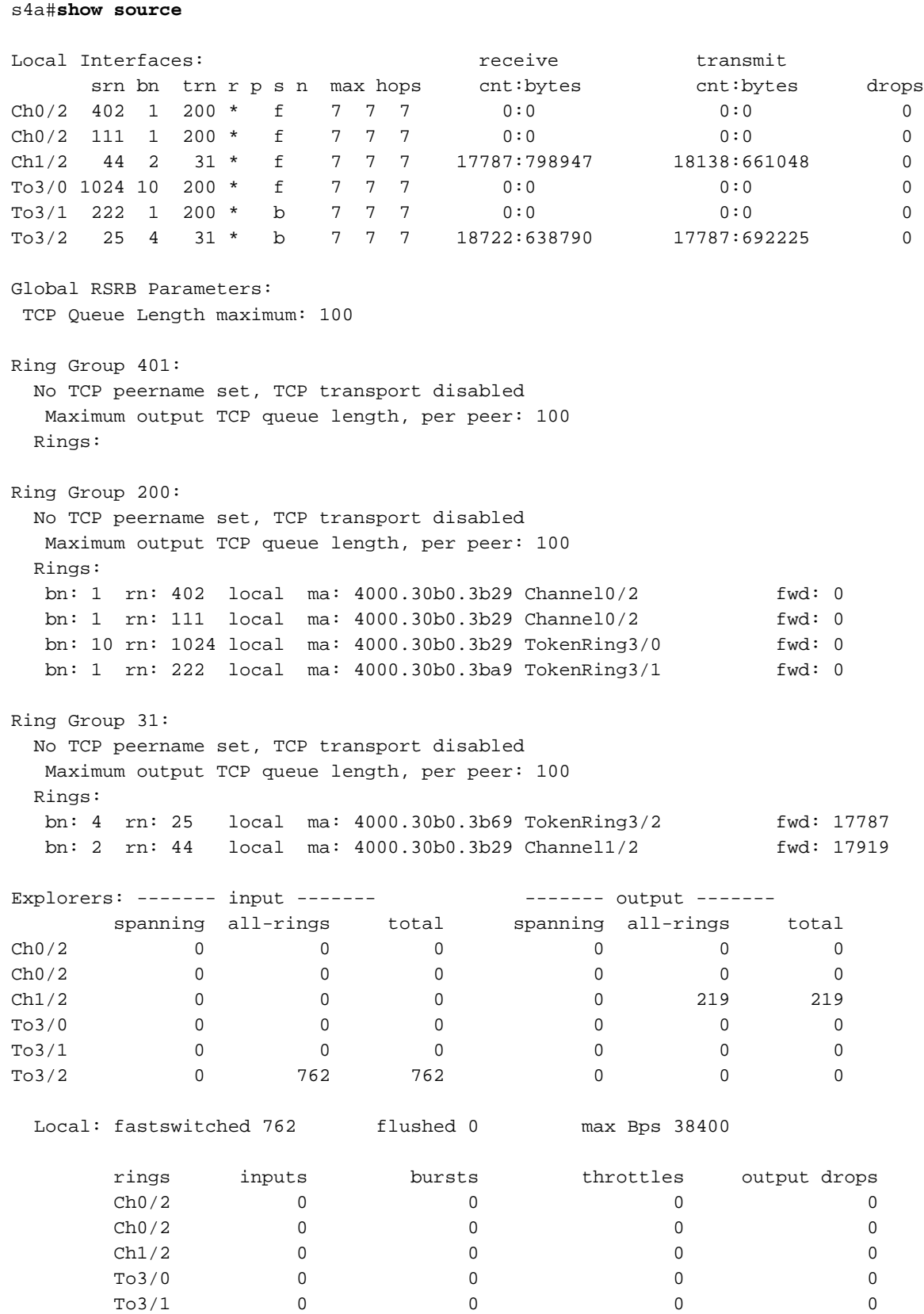

show source命令分為多個部分:介面級別SRB資訊、RSRB部分和瀏覽器部分。瀏覽器和SRB部分 說明如下。[配置遠端源路由橋接](//www.cisco.com/warp/customer/100/47.html)中介紹了RSRB部分。

#### <span id="page-8-0"></span>show source指令輸出的來源路由橋接器部分

源路由網橋部分包含以下資訊:

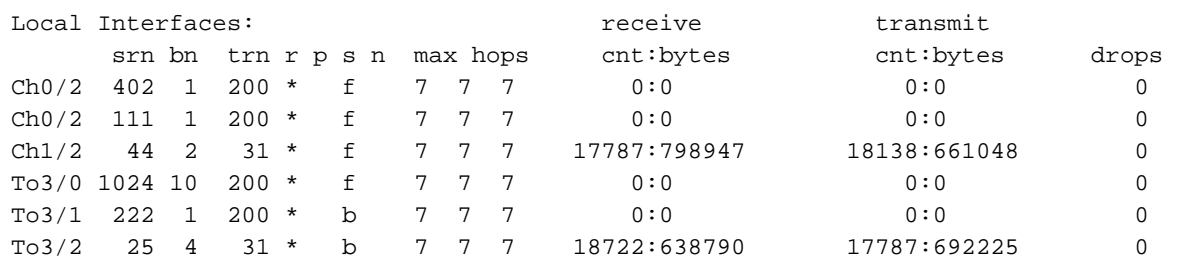

• 對於每個介面,您應該看到SRN、BN和TRN。這將告訴您從介面轉發源路由資訊的位置。

- r:環組已分配給此介面。
- p:介面配置了代理探查器。
- s:生成樹瀏覽器已配置。
- 否:已配置NetBIOS名稱快取。
- receive和transmit計數會顯示此介面已處理的SRB流量數量/位元組。
- drops:路由器介面丟棄的源路由幀的數量。這些下降的可能原因如下。沒有路徑時收到SRB資 料包(未正確配置source-bridge語句。)收到的RIF太長。過濾器丟棄該幀。找不到在sourcebridge語句中為介面指定的環組。收到的RIF太短。指定了緊鄰環組之外的目標環,但路由器沒 有將其包含在來自任何遠端對等體的遠端環清單中。RIF表示要在輸入幀的同一介面上輸出幀。 收到格式不正確的探查器(例如,無RII)。已傳送一個D位設定或位元組長度為奇數的RIF欄位 的瀏覽器。在未指定跨距的介面上收到跨距資源管理器。一個探險者框架試圖傳到它進入的戒 指。如果路由器嘗試轉發幀,將超過最大RIF長度。目的地不是路由器的組播幀沒有RIF,因此 路由器無法轉發它。

#### <span id="page-8-1"></span>show source命令輸出的瀏覽器流量部分

Cisco IOS將瀏覽器流量與常規源路由流量分離。這為我們提供了一個有益的故障排除工具。任何廣 播介質最糟糕的問題之一是廣播數量很大。在乙太網環境中,同一乙太網下的電腦數量過多,廣播 數量過多。在權杖環網路中,廣播更像是探查者,因為它們會為了環上的站台而在環之間遍歷。這 些探險者只能穿越七圈。但是在網狀環環境中,一個探測者可能完成多個網橋的複製,從而導致探 險者過多。

因為您可以區分探險者與真實資料,所以您可以操縱它們以利於我們。下表中列出的命令用於路由 器進行瀏覽器操作。

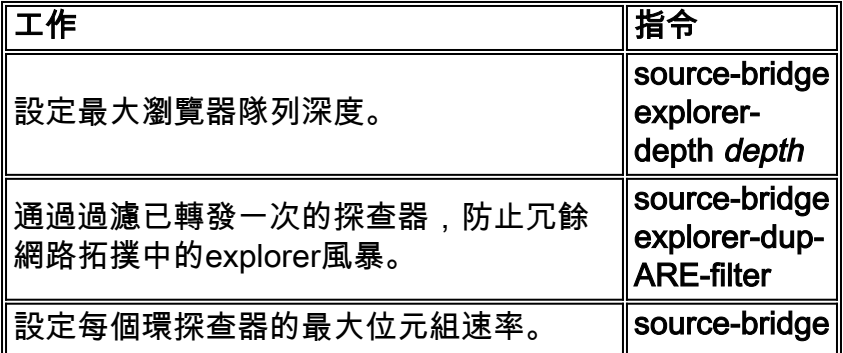

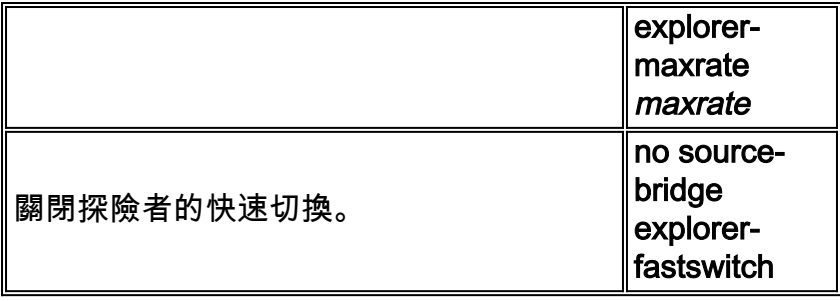

在下圖中,有兩種不同型別的連線:在路由器中從一個環到另一個環,以及通過WAN的鏈路。從 Cisco IOS 10.3開始,您可以快速交換探查器,這比進程交換探查器的速度快五倍。您可以使用 explorer-maxrate或explorer-qdepth命令執行此操作。

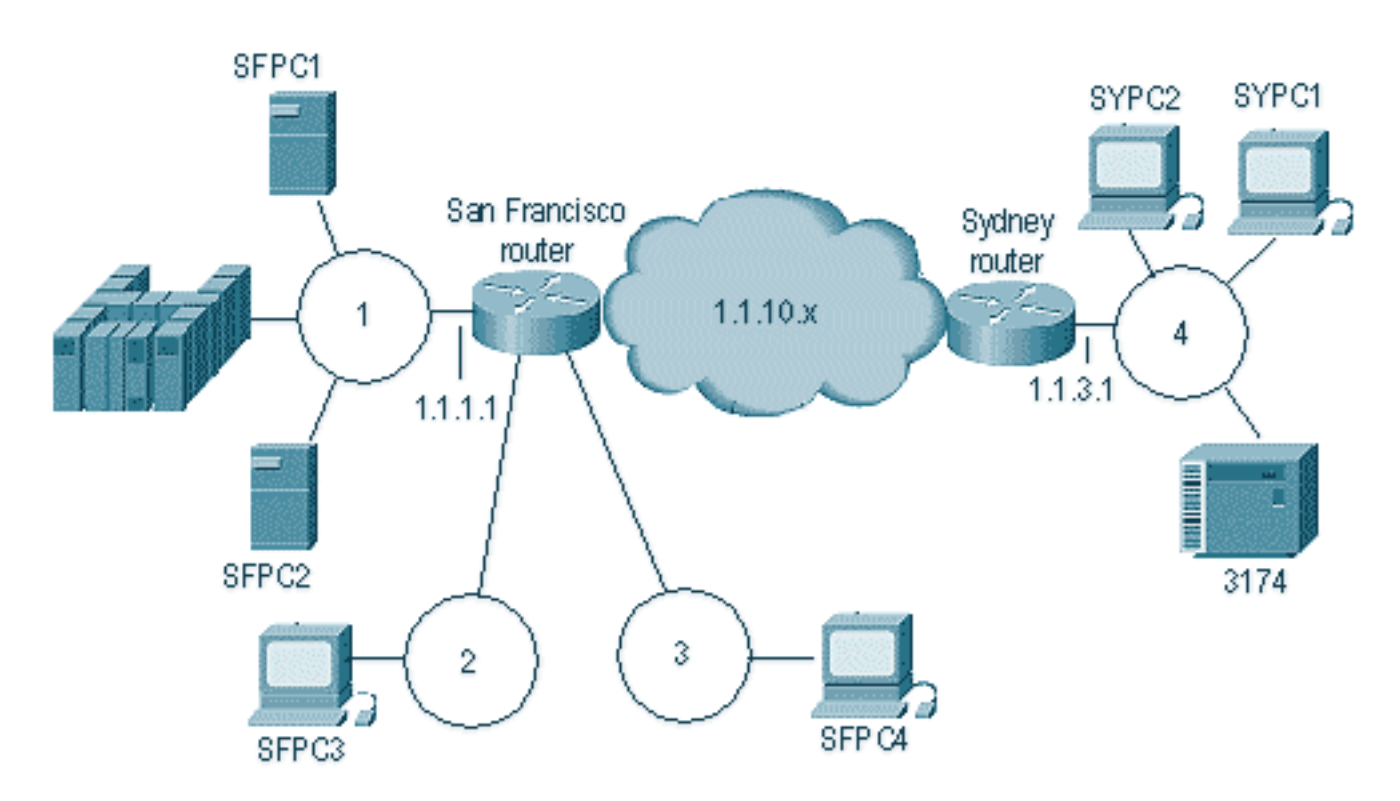

在上圖中,站點SFPC4傳送一個資源管理器來訪問SFPC1。路由器會將資源管理器快速切換到振鈴 1和2。但路由器也會將資源管理器傳送到資源管理器隊列,以進行RSRB處理,以將幀傳送到遠端 站點(這是假設關閉了netbios enable name cache和proxy explorer命令)。

例如,如果這是一個巨大的NetBIOS商店,則瀏覽器流量將非常大。要控制這一點,可以使用 explorer-maxrate和explorer-qdepth引數。這兩種操作具有不同的操作級別。Explorer maxrate在介 面級別使用fast-switch代碼運行,而explorer-qdepth在進程級別運行。當組合使用時,這些引數提 供了對勘探者的最佳控制。explorer-maxrate的預設值對於較小的38400箱是預設值,64000對於高 端箱是預設值。對於所有平台,explorer-qdepth預設為30。

下面是show source命令輸出的瀏覽器部分。

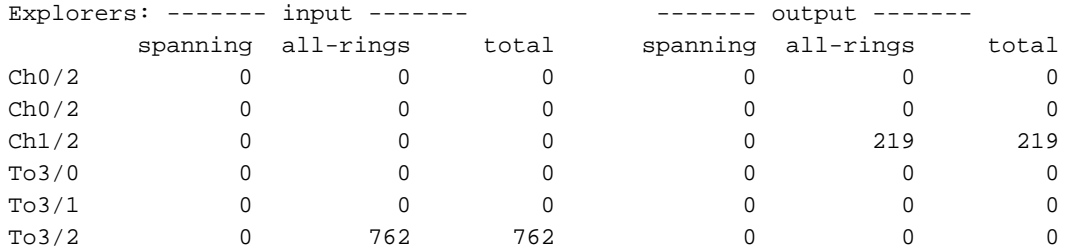

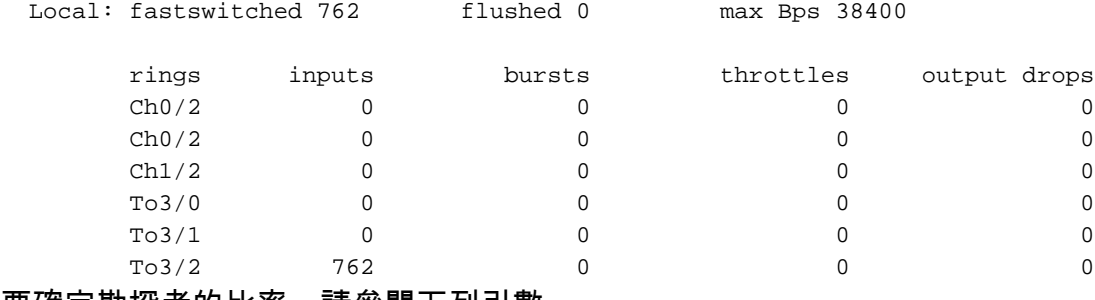

要確定勘探者的比率,請參閱下列引數。

- **fastswitched**顯示快速交換的探查程式數。
- **flushed**顯示由於介面級別超出maxrate值而被路由器丟棄的探查程式數。
- **max Bps**表示路由器每秒接受每個介面入站的explorer位元組數。
- **burst**顯示路由器達到瀏覽器隊列中最大探查器數量的次數。
- thrott1es示路由器由於路由器無法以足夠快的速度服務介面輸入緩衝區而清除這些緩衝區的次 數。這會導致輸入緩衝區中等待的所有未完成資料包被丟棄。
- **output drops**是此介面上出站丟棄的探查程式數。

例如,檢視上圖中的San Francisco路由器。它當前配置為以38,400 Bps的速度運行,共有三個本地 介面。每個都可以以38,400 Bps的速度運行。每10秒檢查一次,這意味著路由器每10秒可以吸收 3,840 Bps的探查流量。如果將3,840除以64 (即NetBIOS瀏覽器的平均資料包),則大約等於每 10秒(600個瀏覽器/秒)的60個瀏覽器。

這一點很重要,因為它可以告訴您路由器可以攻擊出站介面的探查器數量。如果流量從環2和環3向 環1前進,則環1的出站轉發速率可能為每秒1200個探查器。這很容易在網路上造成問題。

explorer-queue是不同的機制,比maxrate慢5倍。explorer-queue中的所有探查器都按定義進行進 程交換。這通常是引向RSRB的原因,但因設定而異,因為通過關閉explorer-fastswitch(有關 RSRB的詳細資訊,請參[閱配置遠端源路由橋接](//www.cisco.com/warp/customer/100/47.html)),您可以輕鬆告訴路由器以進程交換模式運行所有 流量。 explorer-queue處**理的主**要度量是**show source**輸出中的突值。這是路由器達到最大explorerqueue**深度的次**數。如果隊列總是超出,路由器只會增加一次突發量:首次達到最大值。

#### <span id="page-10-0"></span>更多show命令

show source interface命令會提供show source輸出的較短版本。如果您有一台大型路由器,並希望 簡要瞭解其配置方式,這將很有幫助。您也可以使用它來確定路由器介面的MAC地址。此命令的輸 出示例如下所示:

s4a#**show source interface**

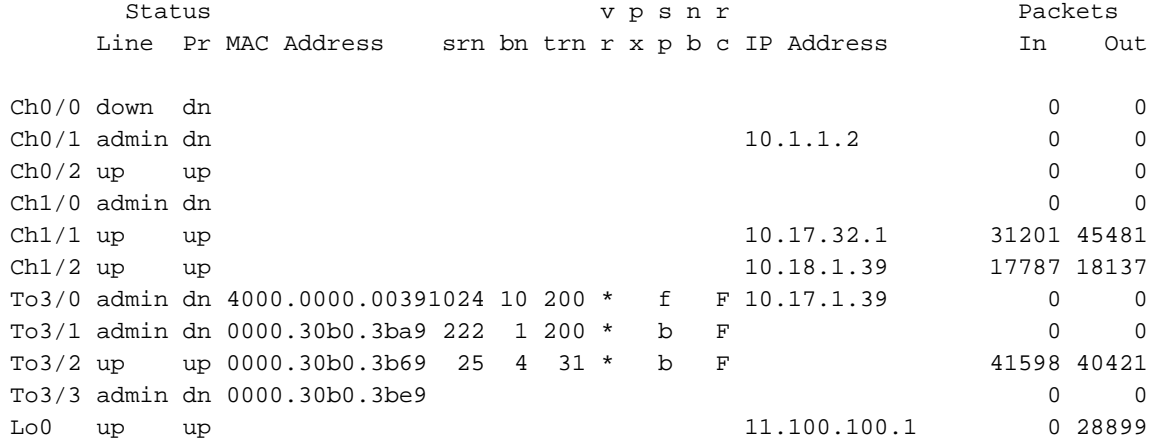

另一個有用的命令是show ip interface brief。它彙總了每個埠的IP地址,並讓您知道介面是否為 up/up。下表列出了其他幾個很有用的show命令。

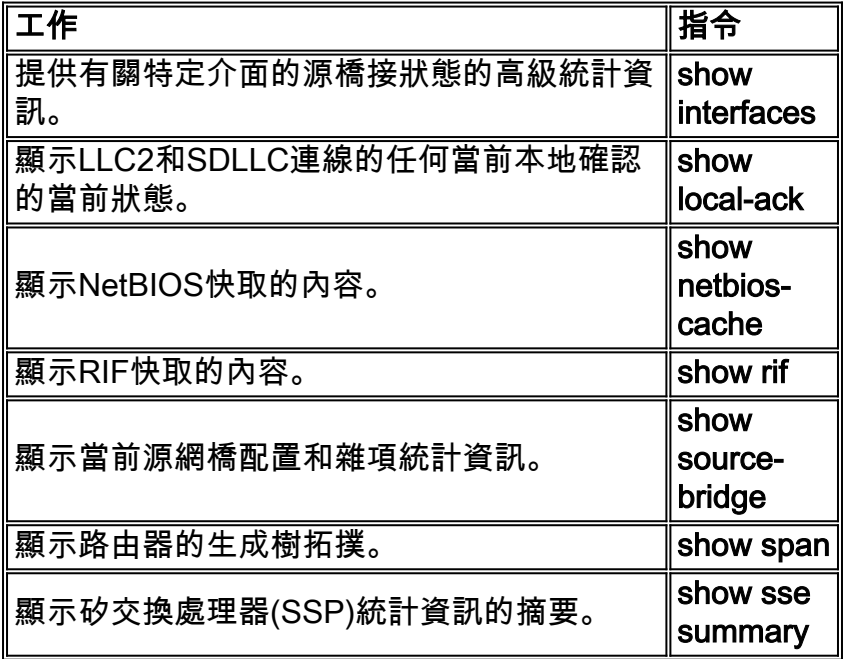

### <span id="page-11-0"></span>疑難排解

排除任何網路故障時,從底層開始。不要立即認為代碼中有一個錯誤。首先,在相關路由器上發出 show interface命令。您將看到以下輸出:

```
TokenRing3/2 is up, line protocol is up
   Hardware is cxBus Token Ring, address is 0000.30b0.3b69 (bia 0000.30b0.3b69)
   MTU 4464 bytes, BW 16000 Kbit, DLY 630 usec, rely 255/255, load 1/255
   Encapsulation SNAP, loopback not set, keepalive set (10 sec)
   ARP type: SNAP, ARP Timeout 4:00:00
   Ring speed: 16 Mbps
   Single ring node, Source Route Transparent Bridge capable
   Source bridging enabled, srn 25 bn 4 trn 31 (ring group)
     proxy explorers disabled, spanning explorer disabled, NetBIOS cache disabled
   Group Address: 0x00000000, Functional Address: 0x0800011A
   Ethernet Transit OUI: 0x0000F8
   Last Ring Status 0:21:03 <Soft Error> (0x2000)
   Last input 0:00:02, output 0:00:02, output hang never
   Last clearing of "show interface" counters never
   Output queue 0/40, 0 drops; input queue 0/75, 0 drops
   5 minute input rate 0 bits/sec, 0 packets/sec
   5 minute output rate 0 bits/sec, 0 packets/sec
      41361 packets input, 2149212 bytes, 0 no buffer
      Received 3423 broadcasts, 0 runts, 0 giants
      3 input errors, 0 CRC, 0 frame, 0 overrun, 0 ignored, 0 abort
      40216 packets output, 2164005 bytes, 0 underruns
      8 output errors, 0 collisions, 4 interface resets, 0 restarts
      0 output buffer failures, 0 output buffers swapped out
      4 transitions
s4a#
```
根據此輸出,請問您自己以下問題:

● 介面是否為UP/UP?

• 谁入或離開介面的資料包數/秒?

• 是否存在任何輸入錯誤(例如CRC、幀、超限等)?

當然,如果您在40億個輸入資料包中看到4000個輸入錯誤,這不會被視為問題。但是,在8000個傳 送方中,有4000個傳送方非常糟糕。

如果您看到一個介面正在傳送和接收資料包,下一個要發出的命令是show interface token  $x$ accounting。此命令可讓您瞭解介面上傳輸的資料包型別。所有路由的流量將顯示為獨立於網橋流 量。如果介面上只有SRB,則您只能看到此資訊。此命令的輸出示例如下所示。

s4a#**sh int tok 3/2 acc**

TokenRing3/2

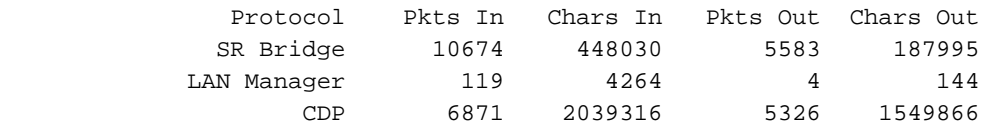

s4a#

!

在此輸出中,您可以看到僅執行SRB、Cisco Discovery Protocol(CDP)和LAN網路管理器的介面。 使用此資訊來確定路由器是否在介面上收到源路由資料包。

一旦您排除了介面正在轉發和接收源路由幀,請檢視路由器的配置以檢驗源路由網橋配置,如下所 示。

interface TokenRing3/2 ip address 10.17.30.1 255.255.255.0 ring-speed 16 source-bridge 25 4 31 source-bridge spanning !

通過此配置,您可以確定路由器已配置為從環25通過網橋4到環31的源路由。檢驗路由器的配置可 以看到,環31是已配置的虛擬環。它還配置了source-bridge spanning,這意味著路由器將轉發單個 路由資源管理器幀。下面列出了需要考慮的一些配置問題。

- 還有誰指著31號戒指?
- 指向虛擬環31的另一個介面是否顯示入站和出站(源路由)資料包?
- 如果介面指向具有源網橋遠端對等體的虛擬環,請參閱<u>配置遠端源路由橋接</u>以從這裡進行診斷 。

上述步驟一般會排除配置問題或沒有從站接收資料包。如果您正在使用任何型別的過濾、 NetBIOS名稱快取或代理探查程式,並且無法通過路由器連線,請從基本知識開始。請始終嘗試將 介面移動到其最簡單的配置。刪除條目或對其進行雙重驗證。介面上錯誤構造的訪問清單也可能造 成問題。示例如下:

```
!
interface TokenRing3/2
 ip address 10.17.30.1 255.255.255.0
 no keepalive
 ring-speed 16
 source-bridge 25 4 31
 source-bridge spanning
 source-bridge input-address-list 700
!
access-list 700 deny 4000.3745.0001 8000.0000.0000
```
這將使路由器丟棄源地址為4000.3745.0001的所有資料包。要在整個框中驗證訪問清單,請使用 show access-list命令。此命令輸出會顯示路由器中的所有訪問清單。

問題的另一個原因可能是代理探險者。如果已配置代理探查器,請檢視**show rif**命令輸出,如下所示  $\sim$ 

s4a#**show rif** Codes: \* interface, - static, + remote

Dst HW Addr Src HW Addr How Idle (min) Routing Information Field 0000.30b0.3b69 N/A To3/2 s4a#

瀏覽存取清單,並尋找您嘗試透過路由器到達的站/主機的MAC位址。代理探查器可能快取了錯誤資 訊,並且正在以錯誤的方向傳送幀。嘗試從相關路由器的介面刪除代理探查程式,然後執行清除操 作。如果正在為RSRB運行本地確認,則路由器需要RIF來本地確認幀。在繁忙的路由器中,這可能 有點危險。

NetBIOS名稱快取是另一個可能產生問題的原因。要驗證NetBIOS名稱快取表,請使用show netbios命令。它提供有關由於快取功能而未能通過路由器傳送的幀數的有用資訊。這也與show rif命令有關;如果路由器儲存了資料包,避免將其複製到所有埠,則必須儲存有關如何到達真正目 的地的資訊。

要清除上述部分快取,請使用下表中列出的命令。

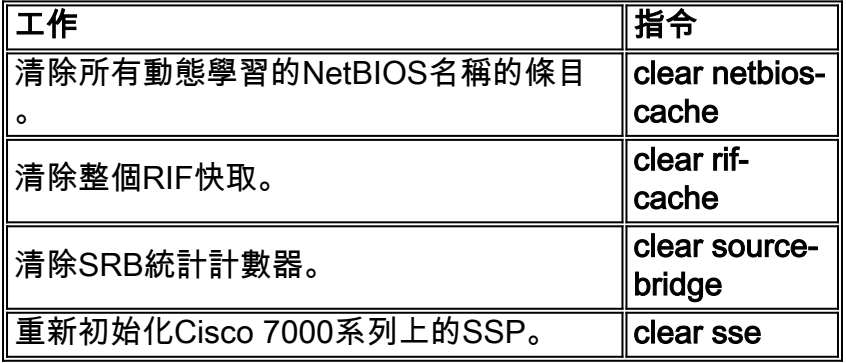

另一個常見情況是同一環上有多個網橋,如下圖所示。

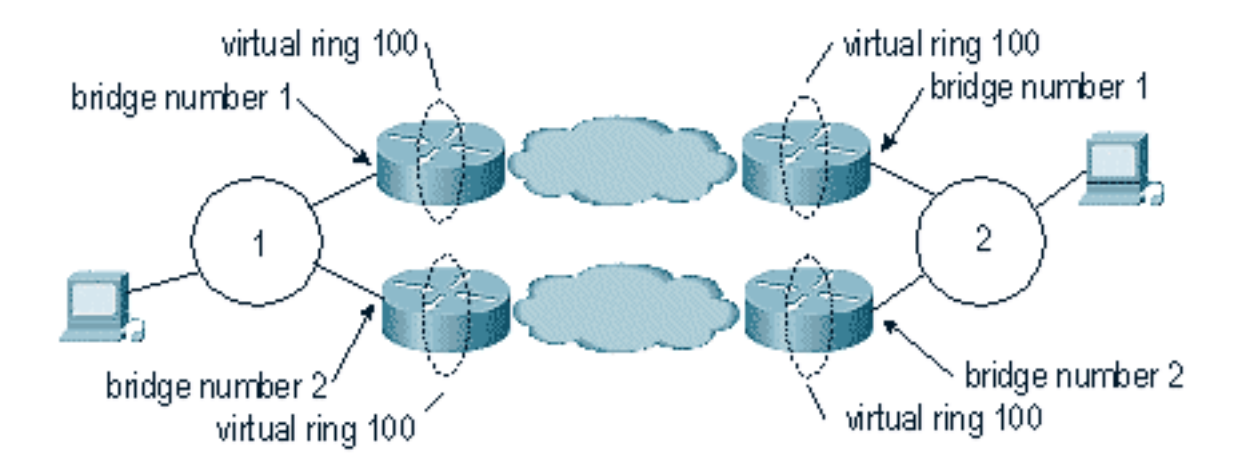

當來自另一個環的多個路徑到達同一個環時,每個網橋必須具有不同的網橋編號。上圖所示場景最

#### <span id="page-14-0"></span>提示

- 不要將**netbios名稱快取與DLSw**一起使用。DLSw內建了類似的功能。兩者同時使用只會帶來更 多問題。
- 如果您有雙TIC環境(其中有兩個具有相同MAC地址的FEP),請不要運行代理探查**器,因為** 路由器將捕獲兩個刻度線的MAC地址的RIF,但只會使用表中的第一個探查器。
- 在運行local-acknowledgement的RSRB環境中注意clear rif命令。

# <span id="page-14-1"></span>調試

調試SRB可能非常複雜。您最常使用的debug命令是debug source error和debug source events。這 些命令在RSRB環境中最有用。

您應儘量避免debug source bridge debug token ring命令,即使它們可以最好地確定幀是否真正通 過路由器。這些命令在調試時將大量輸出傳送到螢幕,這可能導致路由器掛起。如果您通過遠端登 入到路由器,其影響沒有那麼嚴重,但路由器CPU將非常高,而高流量將使得影響更加嚴重。

Cisco IOS 10.3及更新版本中有一個功能,可用於將存取清單套用至偵錯輸出。這表示您甚至可以 在最繁忙的路由器上進行偵錯。請謹慎使用此功能。

要使用此功能,請先在路由器上構建1100型別的訪問清單,如下所示。

access-list 1100 permit 4000.3745.1234 8000.0000.0000 0800.1234.5678 8000.0000.0000 access-list 1100 permit 0800.1234.5678 8000.0000.0000 4000.3745.1234 8000.0000.0000

此存取清單允許進出上述兩個MAC位址的流量,允許兩個方向的流量。8000.0000.0000位元遮罩告 訴路由器忽略MAC位址的第一個位元。這是為了避免源路由的幀和設定的高位時出現問題。您可以 更改掩碼,以忽略MAC地址上的任何內容。這對於將訪問清單應用於所有型別的供應商特定MAC非 常有用。

構建訪問清單後,可以將其應用於要應用的調試,如下所示。

s4a#**debug list 1100** s4a#**debug token ring** Token Ring Interface debugging is on for access list: 1100

s4a#

- list:(可選)0 1199範圍內的訪問清單編號。
- *interface:*(可選)介面型別。允許的值包括:**channel** IBM Channel interface**乙太**網路 IEEE 802.3fddi - ANSI X3T 9.5null - Null介面serial - Serialtokenring - IEEE 802.5tunnel — 通 道介面

下面列出了其他debug命令。

- debug llc2 errors
- debug llc2 packets
- debug llc2 state
- debug rif
- debug sdlc
- debug token ring

此功能可讓使用者使用該存取清單對權杖環介面 (介面內外的所有封包)進行偵錯,這在判斷路由 器中封包發生的情況時非常有用。如果您正在執行RSRB,則需要發出該訪問清單下常見的debug source bridge, 以確定該代碼是否看到該資料包。

## <span id="page-15-0"></span>相關資訊

• [技術支援 - Cisco Systems](//www.cisco.com/en/US/customer/support/index.html?referring_site=bodynav)